# **Are We Data Scientists or Data Janitors?**

Nenshad Bardoliwalla February 13, 2014

**O'REILLY"** tа

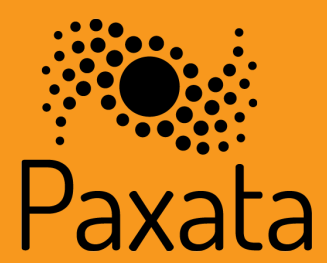

## Are We Data Scientists or Data Janitors?

To change the world around us, we first need to understand it. That understanding comes from databut data is dirty, incomplete and complicated. As any analyst will tell you, much of what passes for data science is janitorial work. And it's only getting worse: rather than preparing and augmenting data once, today's exploratory approach to ad-hoc analytics means that every query, every new question, is yet another round of scrubbing, joining, and augmenting.

In other words, if you want to be data-driven, you first need to drive through the bottleneck of data preparation—often many times over.

That's changing. A new wave of data preparation tools blend human insight and machine automation to edit huge amounts of data in real time. Join Paxata's Nenshad Bardoliwalla for a look at the new breed of data preparation tools that use semantic algorithms to detect data types, apply machine learning to find hidden patterns, and link related columns of data automatically. The result is more than just a reduction in preparation time—it's an entirely new perspective on what's in your data, how fast you can understand it and what more you can do with it.

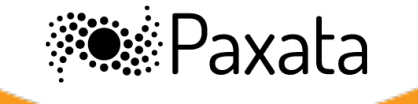

### The Pain of Every Analytic Exercise

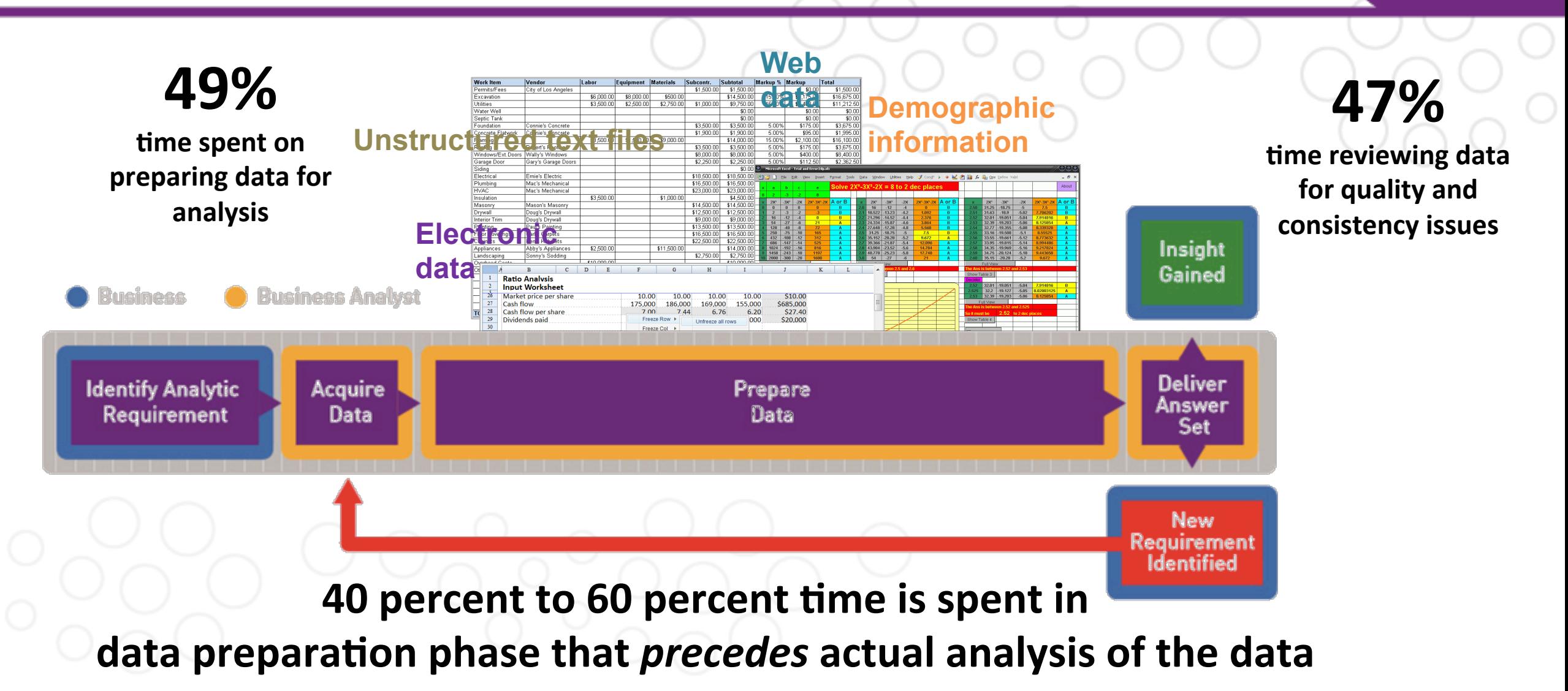

Source: Ventana's benchmark research into Information Optimization

### Raw Data to Ready Data in Minutes... Not Months

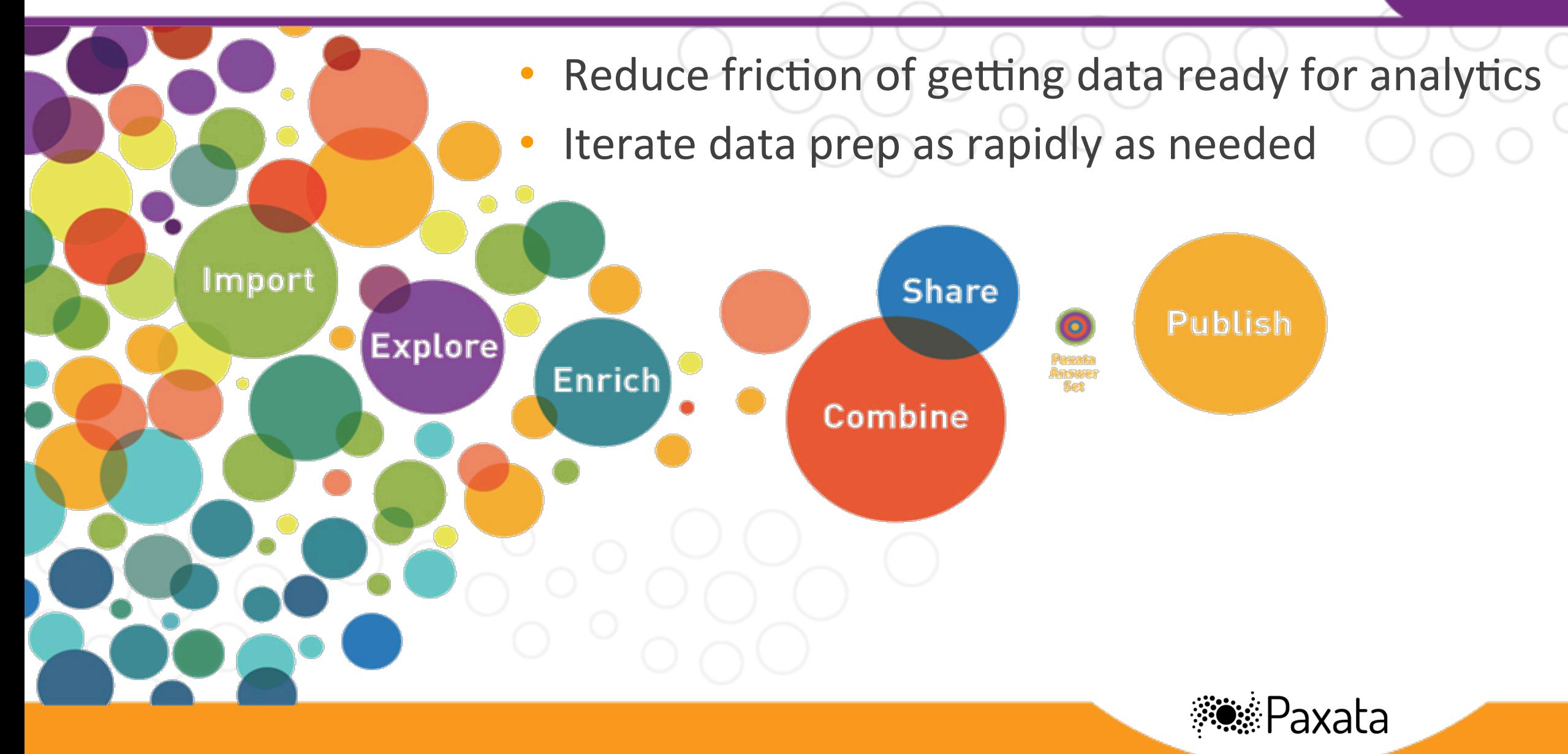

### Use Case 1: Detecting Data Problems

#### **Janitor**

Scrolls through every row, and every column

Tries to find white spaces, nulls, and occurrences of repeat values

Gets a call from the boss, who found them first

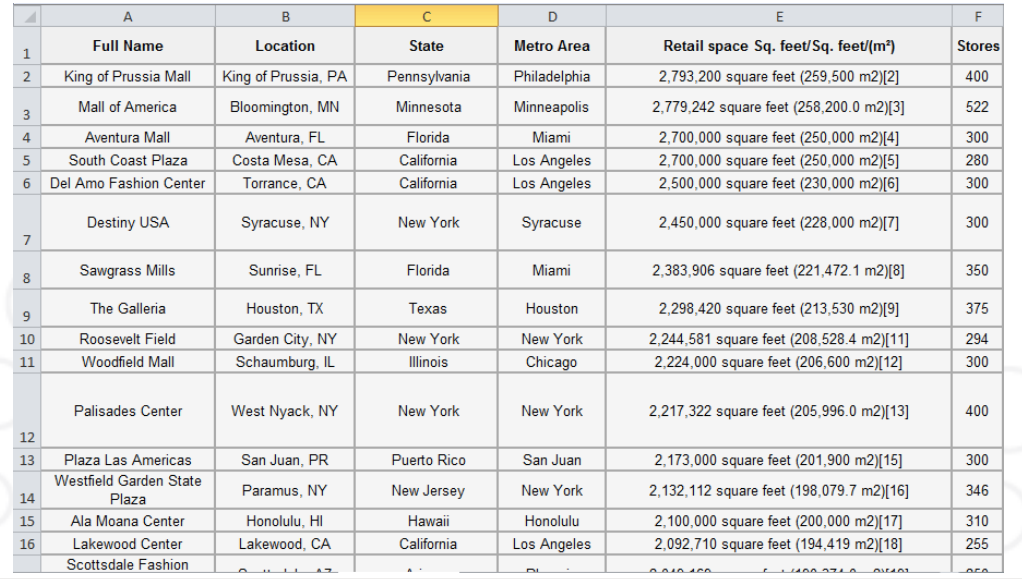

#### **Scientist**

Presses a button that highlights white spaces, nulls, and occurrences of repeat values 

PS. He fixes them fast too (as we'll see later!)

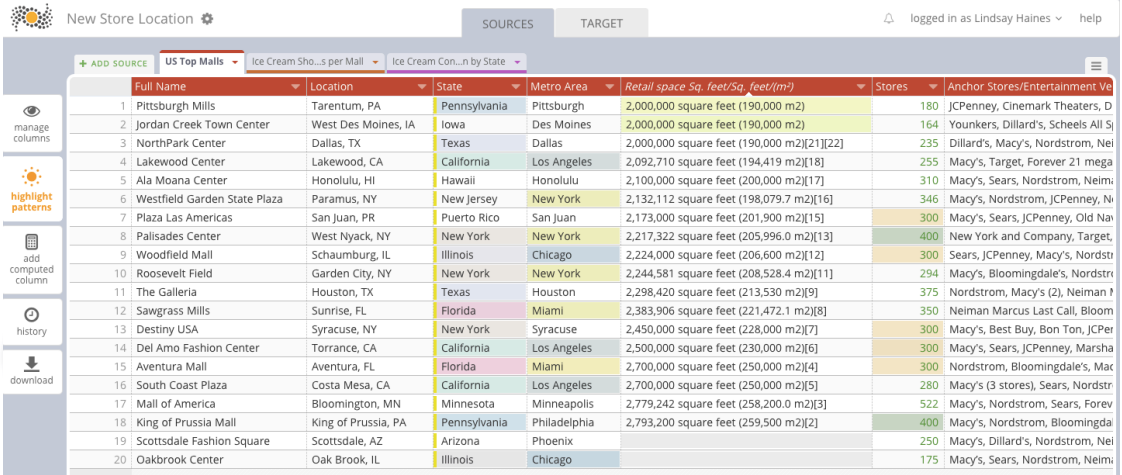

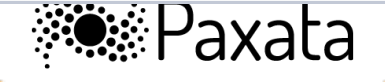

## Use Case 2: Finding Datasets, Columns, Values

#### **Janitor**

Uses desktop, e-mail, fileshare search to find projects? 

Uses find and replace to find column names and values...but only in a given workbook

Uses imagination to find preparation operations

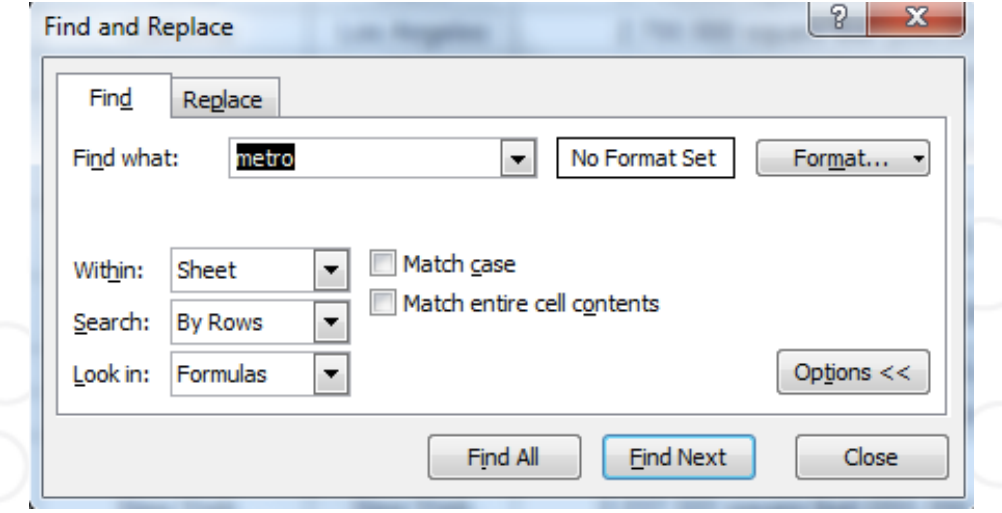

**Scientist** 

Uses pervasive search to find projects, preparation tasks, column names, and column values. 

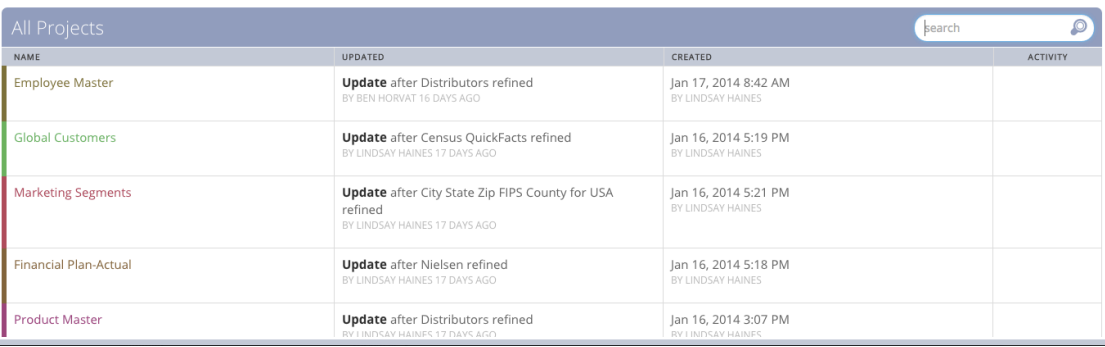

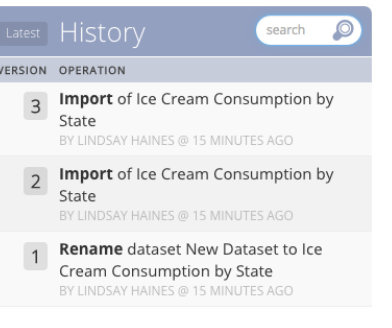

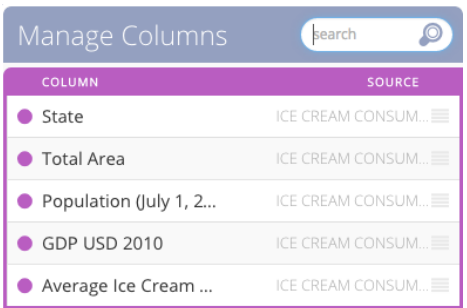

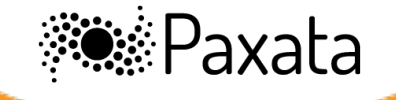

## Use Case 3: Creating Histograms of Values

### **Janitor**

Writes exciting formulas...again and again!

*=SUM(IF(FREQUENCY(IF(LEN(A2:A10)>0,MATC H(A2:A10,A2:A10,0),""), IF(LEN(A2:A10)>0,MATCH(A2:A10,A2:A10,0),"" ))>0,1))* 

"Count the number of unique text and number values in cells A2:A10, but do not count blank cells or text values (6)"

=SUM(IF(FREQUENCY(IF(LEN(A2:A10)>0,MATCH(A2:A10,A2:A10,0),"")  $\times \checkmark$  fx

#### **Scientist**

Uses filtergrams to count unique values, see them in a histogram. Click a button to remove errors or blanks

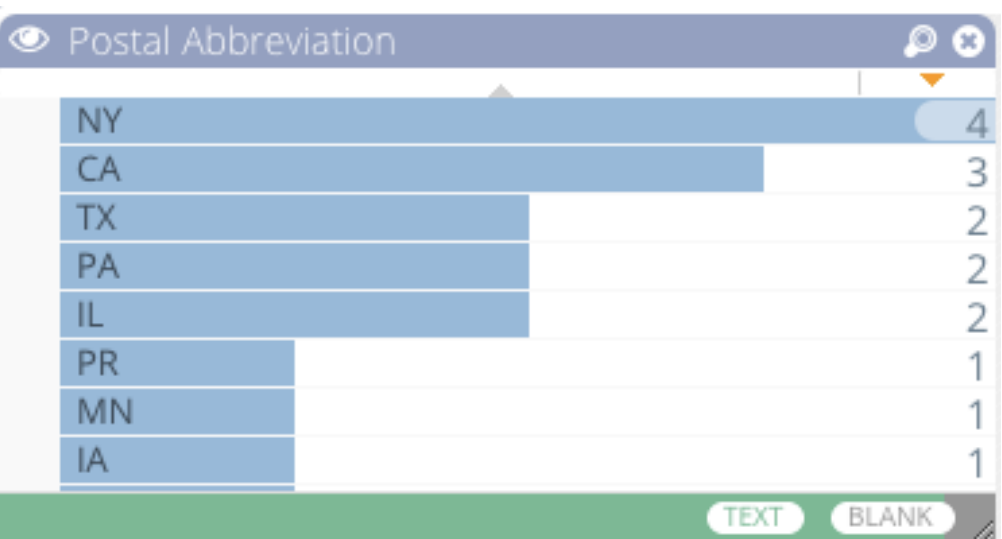

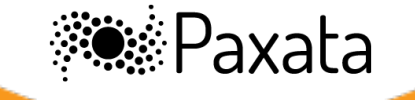

## Use Case 4: Exploring with Crossfilters

#### **Janitor**

Uses Autofilter! 

Makes multiple clicks for each column selection.

Unsure what's filtered or not.

PS. No histograms.

#### $\frac{A}{Z}$  Sort A to Z  $\frac{Z}{A}$  Sort Z to A Sort by Color Clear Filter From "Metro Area" 1962 1971 Filter by Color **NUM BLANK Text Filters** Search م · Ø (Select All) √New York  $R$  NY New York √ Syracuse  $\triangledown$  Syracuse TEXT **TEXT**  $\times$  CLEAR **O INVERT** ≡ SHOW ALL  $\star$  CLEAR  $)$   $($   $\bullet$  INVERT  $)$   $($   $\equiv$  SHOW ALL  $OK$ Cancel

### **Scientist**

Creates N filtergrams

Clicks on whichever values she wants to filter on

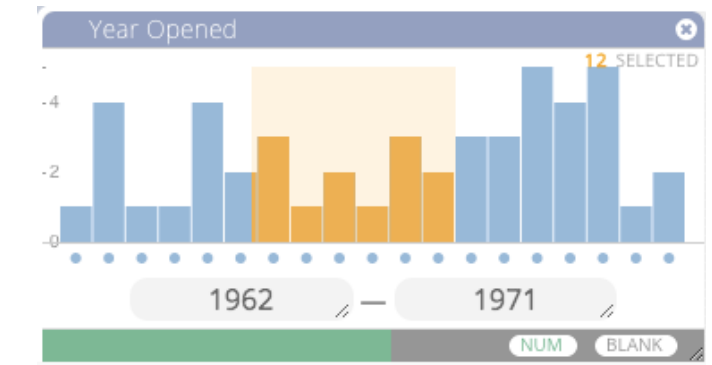

ıxata

## Use Case 5: Find & Fix Spelling Variations

#### **Janitor**

Sorts 

**Scans** 

**Standardizes** 

Repeats 

CRIES. A LOT.

**Baskin Robbins** 

**Baskin Robbins** 

**Baskin Robbinz** 

**Baskin Robins** 

PS. There is an unsupported Fuzzy Lookup tool for Excel 2010

### **Scientist**

Clicks the "cluster and edit" menu option. Uses a drop down to pick an algorithm and get a preview of the results.

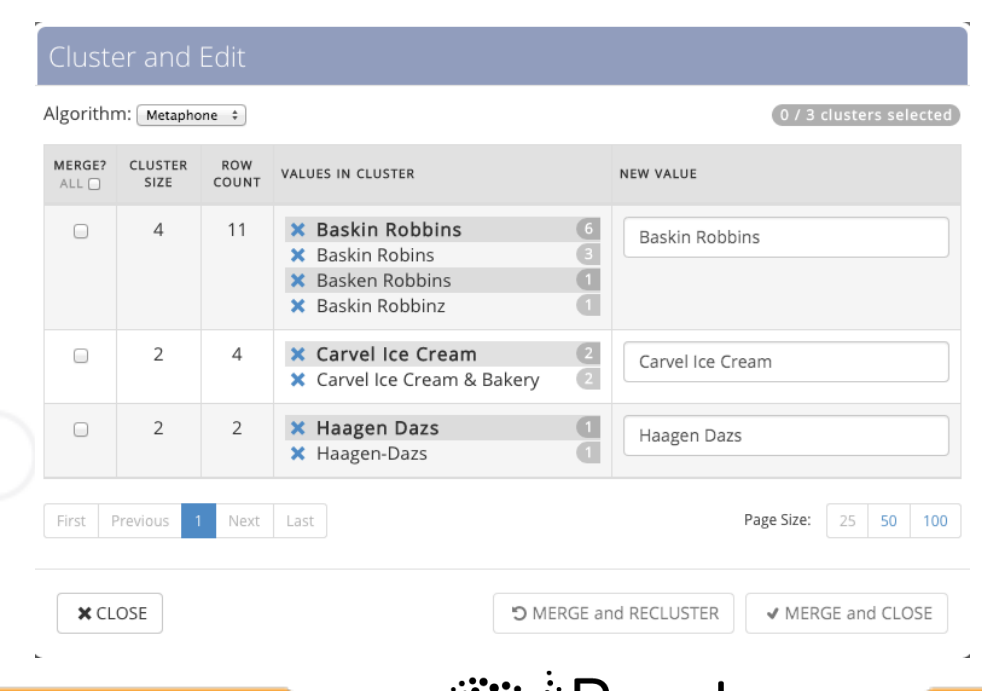

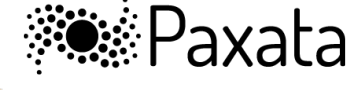

### Use Case 6: Determine who did what when

#### **Janitor**

Clicks on the change log.

Sees every action is recorded.

Doesn't see any time stamps. Or user names. Or search. Guess she'll be on IM for a while.

### **Scientist**

Click the history button.

Sees every action is stamped by time and who did them.

Searches for the offending op.

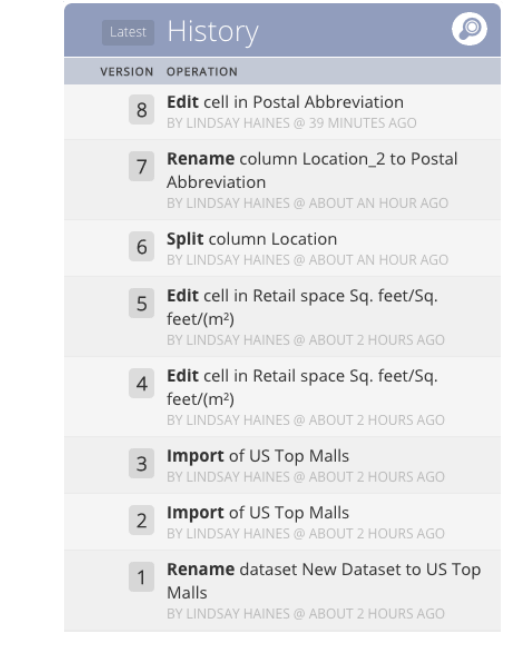

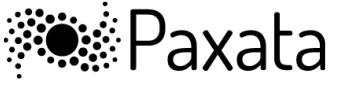

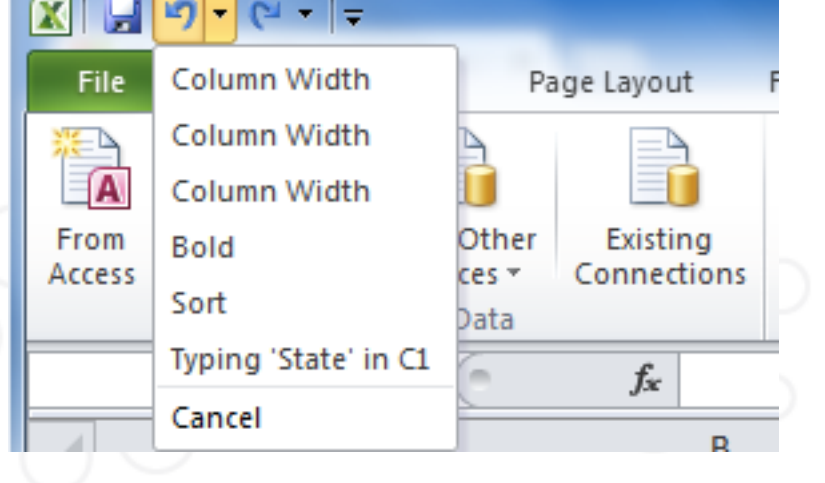

### Use Case 7: Validate values in a column

#### **Janitor**

Copies the correct values from trusted source into your workbook.

Writes conditional formulas or use the dependent data validation function.

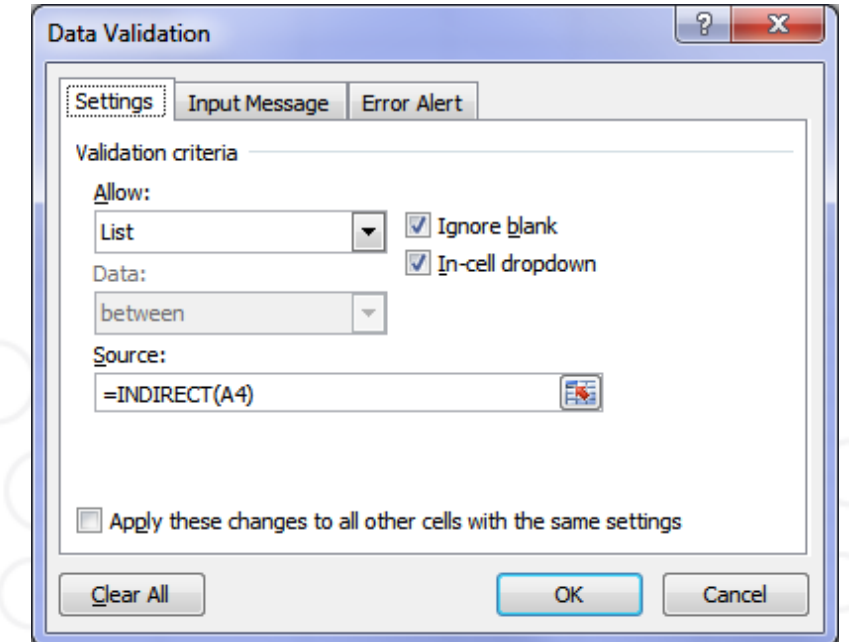

#### **Scientist**

Clicks reconcile column. The system guesses what type of data it's looking at based on the trusted source.

Automatically matches the values and shows you the exceptions.

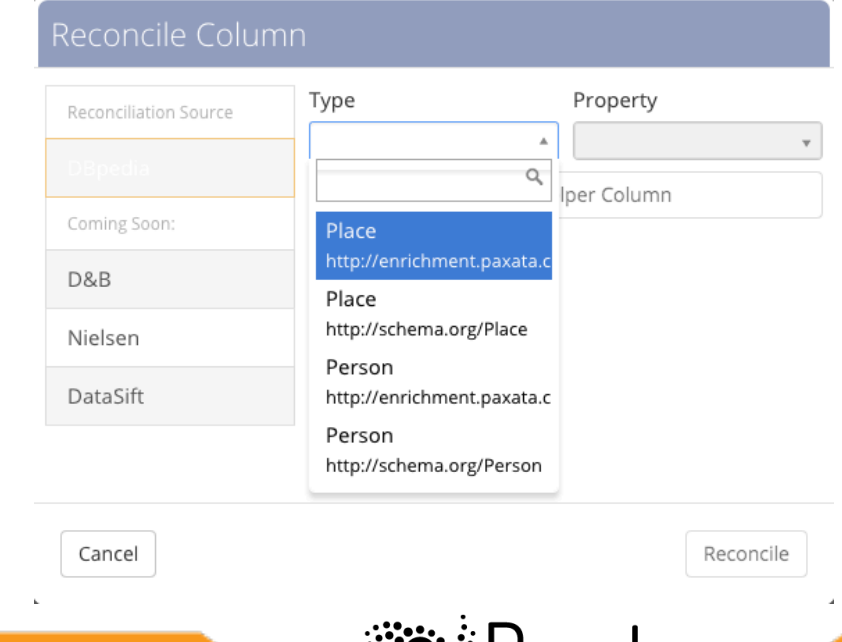

**※※ Paxata** 

## Use Case 8: Enrich data with additional info

#### **Janitor**

Obtains the data she wants to enrich with, maybe from data.gov

Copies the enrichment values from data source into her workbook.

Writes multiple VLOOKUPS.

Put all of the data together column by column

#### **Scientist**

Clicks the enrich column option.

Gets a list of recommended attributes to pull in...on the fly.

Picks those she wants to add. Enjoys!

#### Enrich Column Select properties to add **Filter Results** totalareaus http://enrichment.paxata.com/property/totalareaus pcwater http://e poprank

http://enrichment.paxata.com/property/poprank

#### densityrank

http://enri ment.paxata.com/property/densityran

#### widthus

http://enrichment.paxata.com/property/widthus

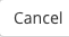

Enrich

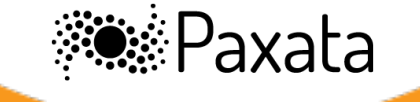

fx =IF(ISNA(VLOOKUP(5,A2:E7,2,FALSE)) = TRUE, "State not found", VLOOKUP(5,A2:E7,2,FALSE))

## Use Case 9: Fill in blank values

### **Janitor**

Chooses the column with the blank values

Searches for VBA reference

Clicks Developer > Visual Basic, 

Clicks Insert > Module

Inputs the following code into the Module:

#### $\Box$ e $\mathbf{x}$ All\_Data\_Ice\_Cream\_Demo.xlsx - Sheet2 (Code)  $\boxed{\mathbf{v}}$  Fill\_Blank\_Cells (General) Sub Fill Blank Cells () Selection. SpecialCells (x1CellTypeBlanks). Select Selection. FormulaR1C1 =  $"=R[-1]C"$ End Sub 레돌 네

### **Scientist**

Chooses the column with the blank values Clicks the "filldown" column operation.

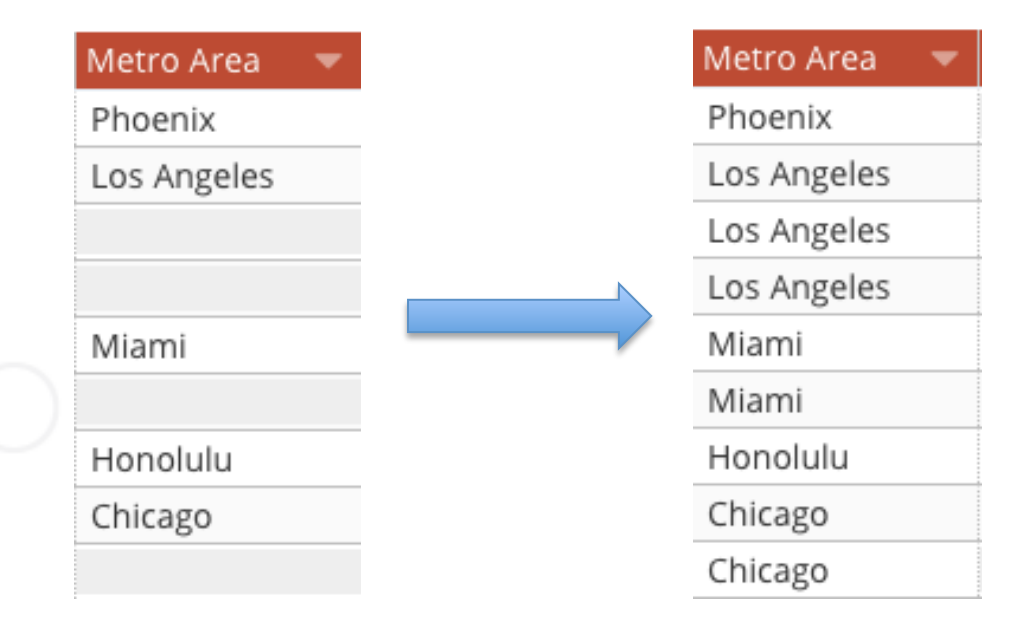

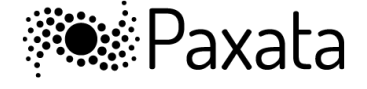

### Use Case 10: Combine data sets

#### **Janitor**

Scans the column names of every dataset for obvious candidates 

Scans all the row values in every column in every dataset 

Tries VLOOKUPs on every possible set of columns that might match

Chooses the VLOOKUPs that look right for every additional column he wants to add

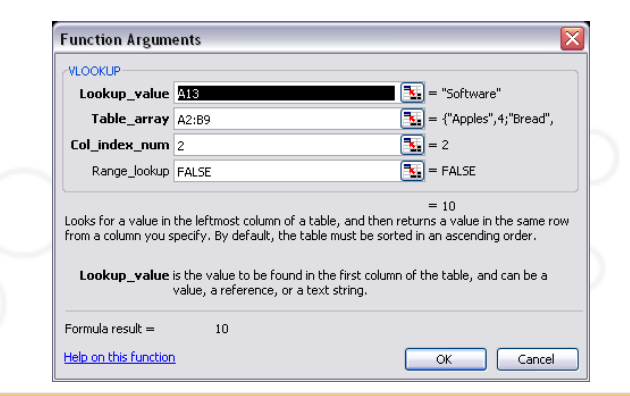

#### **Scientist**

Chooses the columns he wants in his answerset.

Lets the intelligent combination wizard tell him how to fit the data together, what the cardinality is, and what the data will look like when combined. 

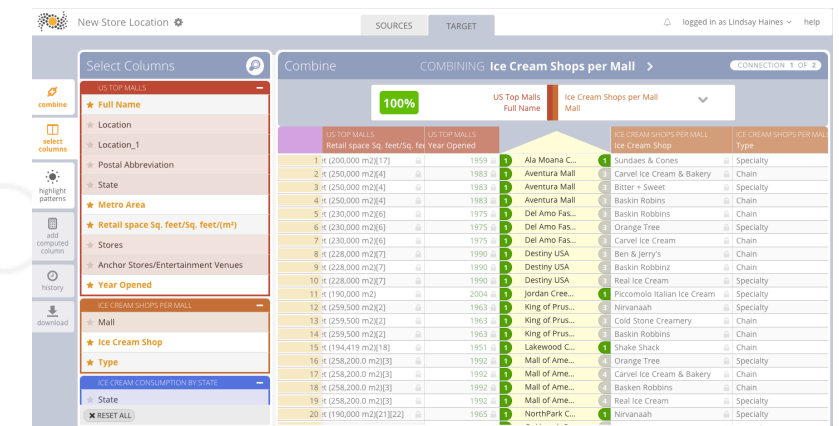

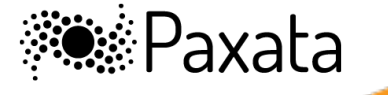

## With Paxata

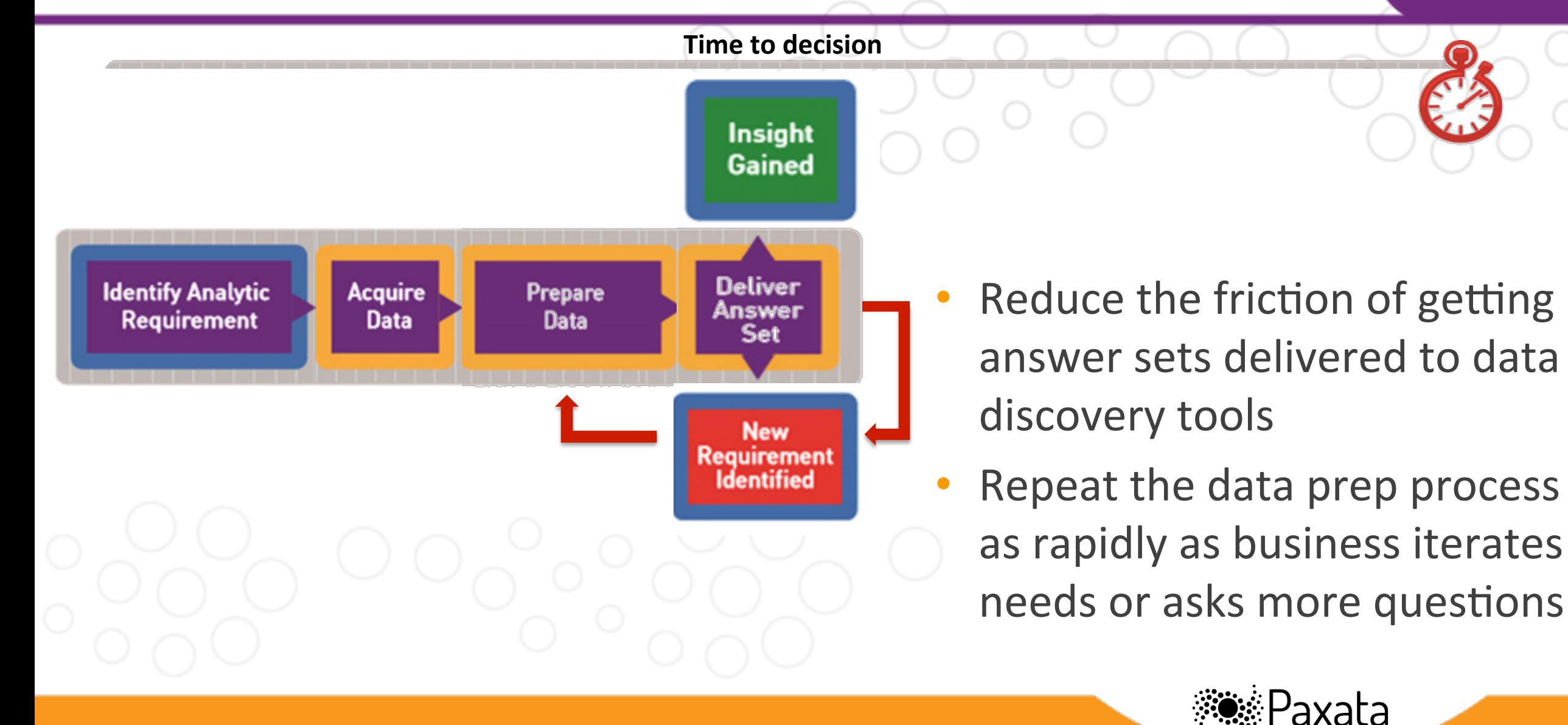

### The Missing Link in the Analytics Triangle

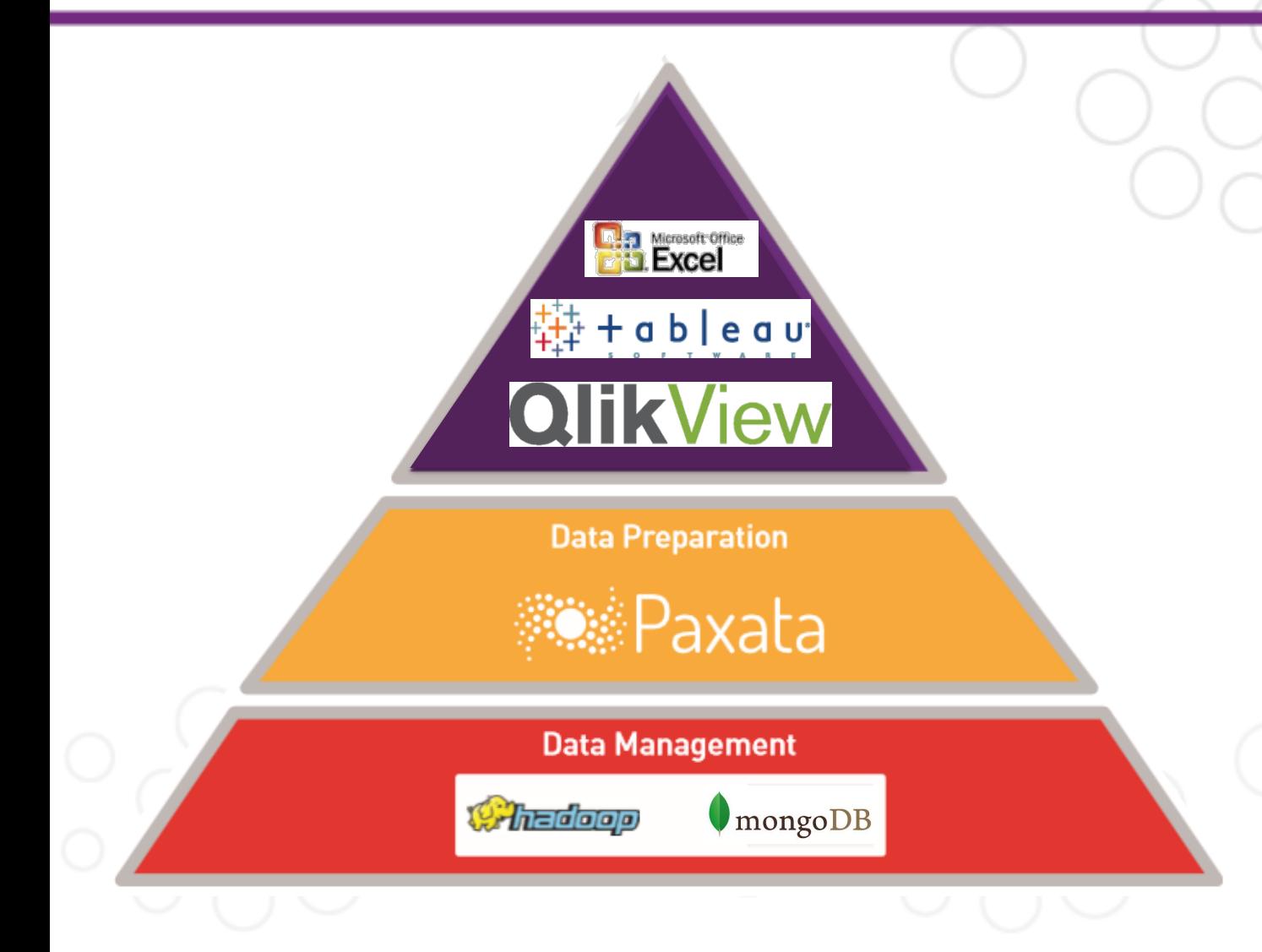

Paxata bridges the gap between next generation data management solutions and data discovery and visual analytic tools

Paxata delivers an adaptive data preparation platform built for the business analyst

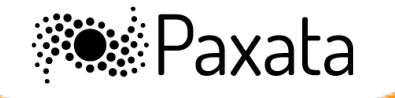

#### **U DON'T HAVE TO BE A JANITOR ANYMORE!!!** workspace admin help feedback logo **Recently Active Sales Forecasting Marketing Segmentation Financial Plan-Actual** CREATED: BY ADMIN, OCT 25, 2013 CREATED: BY ADMIN, OCT 25, 2013 CREATED: BY ADMIN, OCT 25, 2013  $5.26$ PM  $5.26$ PM  $5.26$ PM UPDATED: BY ADMIN, 2013-10-25 UPDATED: BYADMIN, 2013-10-25 UPDATED: BY ADMIN, 2013-10-25 17:37:37 17:37:16 17:36:50 **COMPLETED IMPORT RETAILER COMPLETED IMPORT 2013 VOLUME.XLS COMPLETED IMPORT 2013 PRICING.XLSX** Green Bunny **Distributors** workspace admin help feedback logout sources target co Croce + Add source Nielsen.xlsx - Retail Sales DC.xml - ProductList.xml - TDLinxStores.txt - Distributors.xml **All Projects** companyName 1  $QQ$ How to read this Map? **Minnone** Name  $\blacktriangle$ **Distributors** show / hide Average Ice Cream Comsumption columns **United States** Marketing Segmental Distributors workspace admin help feedback logout sources target  $B$ elow  $\leftarrow$  $\rightarrow$  Abo  $\times$  CLEAR  $\circ$ highligh **x** CLEAR  $\bigcirc$  INVERT  $\bigcirc$  SHOW ALL **Sales Forecasting** 圃 **CompanyName** CompanyName 2 C Joining ProductList.xm  $2$  of  $2$ To view Number of Stores A I MISSERT **NV** and Locations Financial Plan-Actual A | MISSERT Retail Sales DC.xml ProductList.xml computed l w Ø column **CHILD** 3 A.L. GEORGE DBA ONONDAGA BEVERAGE **DrodLIID** 4 A.L. GEORGE, LLC  $\odot$ ADMIRAL BEVERAGE ALBUQUERQUE  $\Box$ histon ADMIRAL BEVERAGE FARMINGTON select ADMIRAL BEVERAGE **MESILLA PARK** column 821 WASHINGTON FD BULL State Average Ice Cream Consumption is 1-25% Below Average 8 ADMIRAL BEVERAGE ROSWELL 821 ED BULL ADMIRAL BEVERAGE **SANTA FE** 1404 **HLITZ** 10 AIAX DISTRIBUTING COMPANY, INC 821 **D BUL** highligh Other Brand Ice Cream Stores are 11 ALL STAR DISTG INC  $1404$ across **HLITZ** 12 ANTONIO ORIGLIO INC 821 **FD RUL** 13 ARROW BEER DIST. CO 480 ATIONAL ROH 14 ARTHUR R GREN 15 ASSOCIATED BEER DISTRIBUTORS. INC.  $1404$ **LITT** 16 B E WRIGHT INC ATIONAL BOHE..  $\alpha$ Mall **Ice Cream Shop Palisades Center Baskin Robbins** 17 BANKO BEVERAGE COMPANY ATIONAL ROHE New York City Fansaues Center<br>Sawgrass Mills<br>Tysons Corner Cente Ben & Jerry's<br>Bitter + Sweet 1-25 % Delow average<br>1-25% above average<br>26-50% above average Syracuse  $1404$ raxald Washington, D Westfield Garden State Plaza 26-50% below average Boston Roosevelt Field Carvel Ice Cream & Bakery 51-76 below average 821  $D$  BULL **Nventura Mall Double Dip** BLAST by COLT 45  $150^{\circ}$ **Destiny USA** Haggen-Dazs South Shore Plaza **Des Moines** Hank's Ice Cream Parlo 1500 BLAST by COLT 45 Del Amo Fashion Cer<br>Millcreek Mall Nirvanaah<br>Piccomolo Italian Ice Cre ED BULL louston The Galleria **Real Ice Cream** LAST by COLT 45 Los Angeles<br>Minneapolis-Saint Paul<br>Philadelphia **Noodfield Mall Sundaes & Cones** 1501 Mall of America<br>South Coast Plaza<br>King of Prussia Mal Thomas Sweet<br>Carvel Ice Cream ED BULL Phoenix **Cold Stone Creamer** 1500 **BLAST by COLT 45** 1500 BLAST by COLT 45

 $\ddot{\phantom{1}}$ 

**Add project** 

**www.paxata.com/schedule-a-demo** 

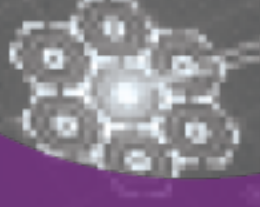

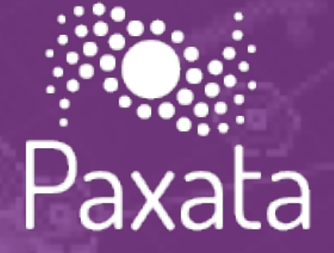

# **THANKS!**

**www.paxata.com**

**@PaxataInc Facebook/Paxata LinkedIn/company/Paxata Youtube/PaxataTV**

18 

### A Quick Look at Paxata

- Founded in 2012; Headquarters: Redwood City, CA
- **Seasoned team**
- Proven success in technology delivery Public & Private Cloud
- Happy, deployed customers of every size
- Partner ecosystem

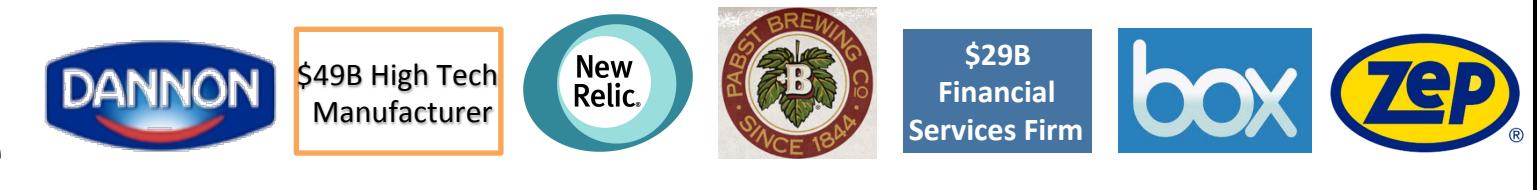

- **QlikView ##+ableau ClOUdera**
- Venture backed: ACCEL Partners India and Walden | Riverwood
	- IQT Investment: December 2013

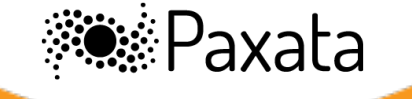

### The Adaptive Data Preparation Platform

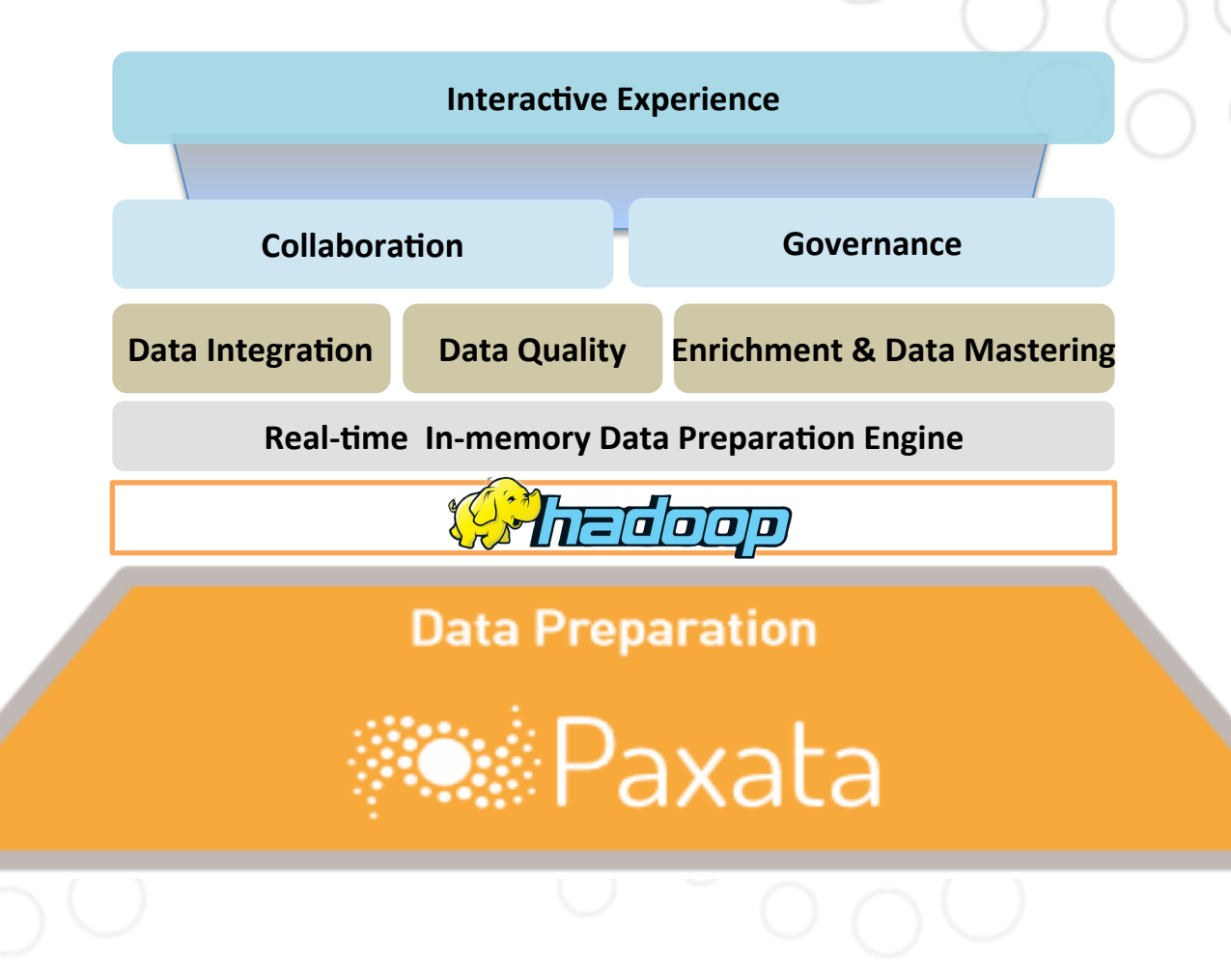

- 1. Data integration
- 2. Data quality
- 3. Enrichment and
	- data mastering
- 4. Collaboration
- 5. Governance

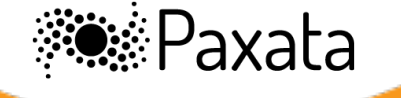